### **Annexure 2**: Live Details

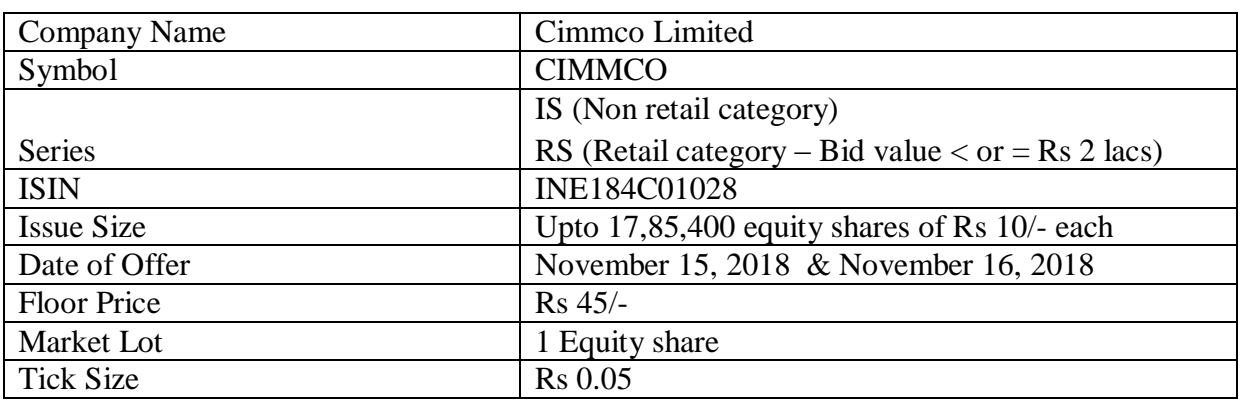

#### **Issue details for live session**

# **Non Retail category Bidding details (IS Series)**

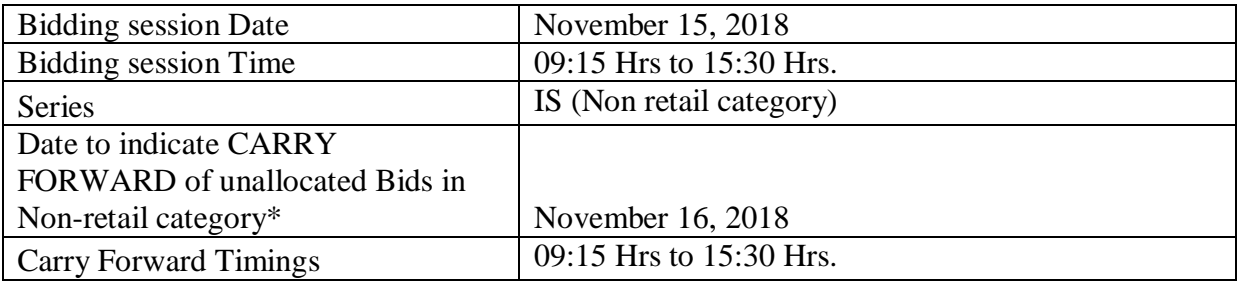

**\*** Trading members who want to carry forward their unallocated non-retail bids on T+1 shall have to modify such bids and opt to carry forward the bids on the NEAT terminal of IPO. **For further details refer circular NSE/CMTR/31777 dated February 19, 2016.**

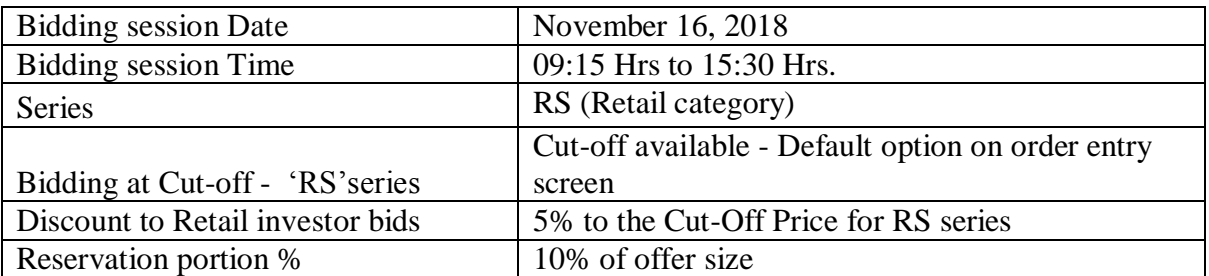

#### **Retail category Bidding details (RS Series)**

# **TAP Parameters for Live**

Members have the option to use either of the below TAP versions for connecting to Exchange (Live) environment.

### **Windows TAP Software:**

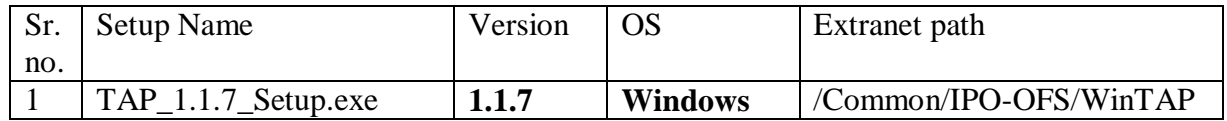

### **Linux TAP Software:**

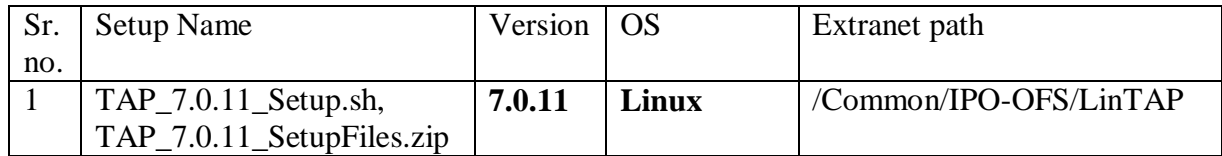

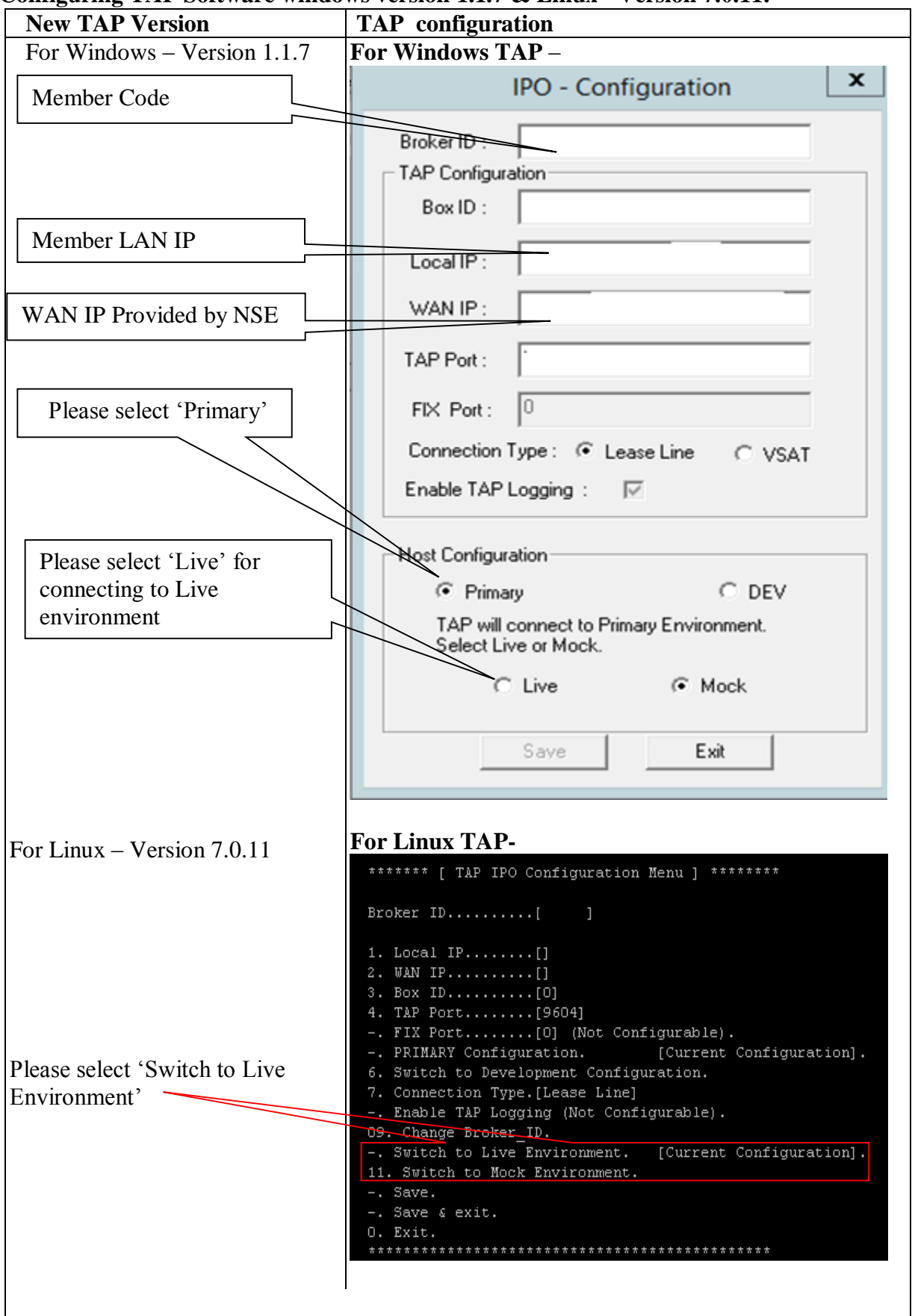

# **Configuring TAP Software windows version 1.1.7 & Linux - Version 7.0.11:**

#### **Configuring NSE UDP server: (**For Broadcast Data Connection)

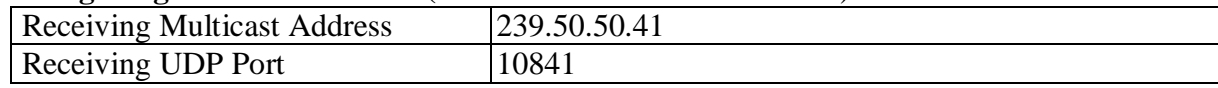

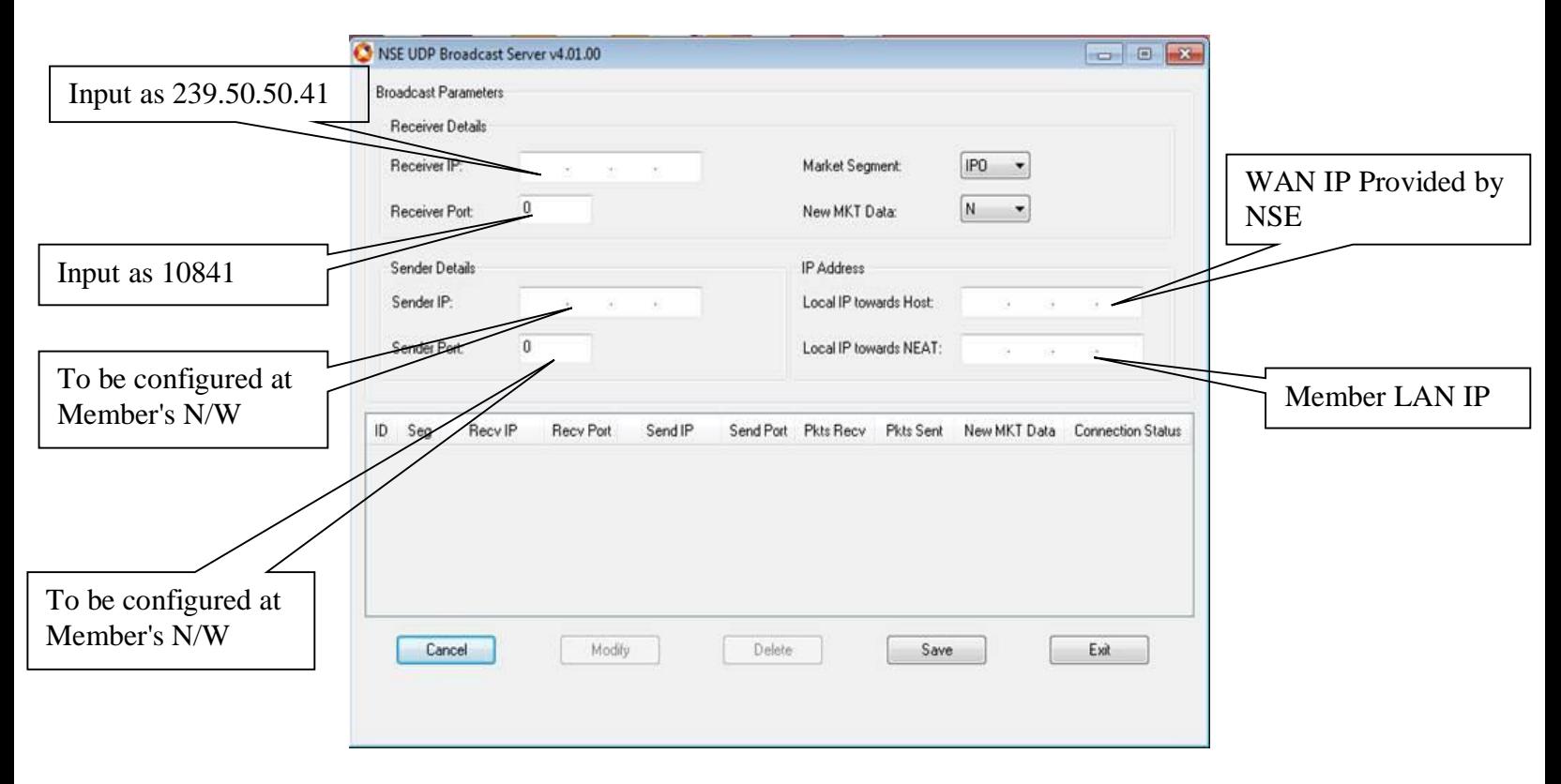

### **Important Instruction**

- Members are requested to upload the latest *participant.txt* file of Capital Market segment, which will be available on NSE extranet or internet ftp://ftp.connect2nse.com (Path: **/**Common/ntneat) for live purpose.
- Members may please note that all the eligible trading members of the Capital Market segment will be eligible to participate in the live session using their existing Capital Market user id with default password as **"**NEATPM**".**
- In case of queries, members are advised to contact Toll Free no: 1800 266 0053.